$\mathsf{IBM}^{^{\tiny{(\! \mathbb{R})}}}$  Workplace Forms<sup>™</sup> Designer

Version 2.6.1

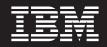

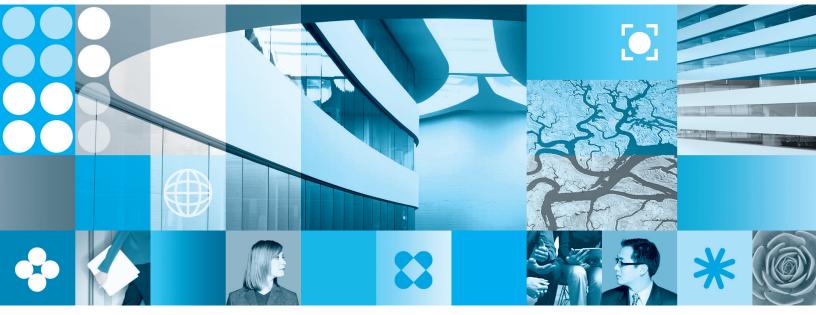

What's New

Note

Before using this information and the product it supports, read the information in "Notices," on page 7.

#### First Edition (September 2006)

This edition applies to version 1, release 2.6.1 of Workplace Forms and to all subsequent releases and modifications until otherwise indicated in new editions.

This edition replaces version 1, release 2.6 of Workplace Forms.

© Copyright International Business Machines Corporation 2003, 2006. All rights reserved. US Government Users Restricted Rights – Use, duplication or disclosure restricted by GSA ADP Schedule Contract with IBM Corp.

## Contents

| New features and improvements 1 | Trademarks 8 |
|---------------------------------|--------------|
| Appendix. Notices 7             |              |

## New features and improvements

The following improvements have been made in this release of the Designer. For detailed information about these improvements, see the *Workplace Forms*<sup> $^{\text{IM}}</sup> Designer User's Guide.$ </sup>

#### Form templates

You can now create a new form based on one of several pre-defined templates:

- A form with a horizontal tabbed toolbar
- A form with a vertical tabbed toolbar
- A form with an attachment popup toolbar
- A form with a striped toolbar
- A form with a styled button toolbar
- A form with a three color banner.

You can also use any form that you have created as a template.

#### **Table Wizard**

The Designer now includes a Table Wizard for easily setting up XForms tables. You can access the wizard using the **Table (Repeat) By Wizard** tool in the Palette.

Note: This tool is only displayed in the Palette if your form contains XForms.

#### Palette re-organization

The XFDL 7.0 and XForms 1.0 drawers in the Palette have been merged, reorganized, and renamed to Standard Library. Tools that create XForms items have also been renamed.

If your form contains XForms, then the Standard Library includes tools for creating all XFDL and XForms items. If your form does not contain XForms, then the Standard Library only includes tools for creating XFDL items.

#### **Object library**

The Palette now includes an Object Library containing tools that let you easily create several predefined objects:

- · Canadian address block consisting of several fields with constraints
- · U.S. address block consisting of several fields with constraints
- Phone number field using a (###) ###-#### template
- Phone number field using various patterns
- Canadian postal code field using a A#A #A# pattern
- · Popup list of Canadian provinces that stores the full province name
- · Popup list of Canadian provinces that stores the abbreviated province name
- Popup list of U.S. states that stores the full state name
- Popup list of U.S. states that stores the abbreviated state name.

- Social Insurance Number field using a ###-### pattern
- Social Security Number field using a ###-##.#### pattern

You can also create your own custom objects using an improved export interface.

- **Note:** Custom objects can include XForms interface items; however, they cannot contain XForms model elements (for example, instance data).
- **Note:** The new custom object functionality replaces the export functionality that was in Designer 2.6.

#### **Properties view**

The following improvements have been made to the Properties view:

- You can now list properties in alphabetical order.
- The Advanced category has been renamed to Miscellaneous to avoid confusion with Show Advanced Properties.
- The Show Categories, Show Advanced Properties, and Sort Alphabetically settings are now saved when you exit the Designer.

#### **Online help**

The *Designer User's Guide* is now available as an online help system: http://publib.boulder.ibm.com/infocenter/wf/v2r6m1/index.jsp

#### Creating fields from instances

When you create a field by dragging an instance from the Instance view and dropping it onto the canvas, the Designer now inserts a field and label on the form. (The label text is the name of the element.) Previously, dragging an instance from the Instance view and dropping it onto the canvas would only insert a field on the form.

#### Creating fields with labels

You can now simultaneously insert a field and label on the form using the new **Field with Label** tool in the Palette.

#### Hiding invisible items

You can now hide all items that have a **visible** value of **off** using the **Hide items that have their visible property turned off** check box in the Preferences window. This can make it easier to work with forms that contain many invisible items.

#### Nudging items

You can now nudge items by one pixel at a time by selecting them and pressing an arrow key. You can also nudge items by the grid spacing distance by holding down the Ctrl key and pressing an arrow key.

#### Showing views

You can now show all Designer views directly from the **Window**  $\rightarrow$  **Show View** menu. Previously, you had to open **Window**  $\rightarrow$  **Show View**  $\rightarrow$  **Other** to show certain Designer views.

#### Inserting a new page

When you insert a new page onto a form, the canvas now displays a watermark indicating that it is a new blank page. Previously, the canvas would become entirely blank.

#### **Eclipse menus**

Eclipse menu items that were not required for users of the Designer have been removed from the interface.

#### Selecting cases

When you right-click an XForms switch and click **Active Case** to list the switch's cases, the selected case is now indicated by a check mark. Previously, the selected case was dimmed in the list.

#### **Preview**

If you click the **Preview** tab and do not have the 2.6 version of the Viewer installed on your system, the message that is displayed now clearly indicates that you must have the 2.6 version of the Viewer installed to preview forms in the Designer. Previously, the message simply indicated that the Designer was unable to preview the form.

#### Switching from Source tab to Design tab

The following improvements have been made when switching from the **Source** tab to the **Design** tab:

- When you switch from the **Design** tab to the **Source** tab and edit the form, and then switch back to the **Design** tab, the page that was originally displayed in the **Design** tab is re-displayed and the item that was originally selected in the **Design** tab is selected. Previously, the first page of the form would be displayed, no matter which page was originally displayed.
- When you switch from the **Source** tab to the **Design** tab, and your form does not validate against the XFDL schema, a message window is displayed clearly indicating that you cannot return to the **Design** tab because of the schema validation error. Previously, a technical message would be displayed in the Problems view, so it was not obvious why you could not return to the **Design** tab.
- When you make an edit in the **Source** tab and then switch to the **Design** tab, a progress bar is now displayed while the form interface is rendered.

#### Copying and pasting between pages

The following improvements have been made to copy and paste:

- When you copy and paste an item from one page to another, it is pasted to the same XY location as the original item. Previously, the item would be pasted into the top left corner of the form.
- When you copy an item that contains an image, and the item does not specify on which page the image file is enclosed, and then you paste the item onto a different page, the pasted item will also contain the image. Previously, the pasted item would not contain the image.

**Note:** When creating items with images in the Designer, by default the item specifies the page on which the image file is enclosed. However, if you are using legacy forms or creating or modifying forms in the **Source** tab or in a text editor, you may not always explicitly specify the page on which an image file is enclosed.

#### **Creating project sub-folders**

You can now create a folder within a project by clicking **File**  $\rightarrow$  **New Folder**. Previously, you had to click **File**  $\rightarrow$  **New**  $\rightarrow$  **Other**, expand **Simple**, and select **Folder**.

#### **Opening older forms**

If you open a form that is based on XFDL 6.x, the Designer now asks if you want to upgrade the form to XFDL 7.0. Previously, the Designer would open the form in the **Source** tab without upgrading it to XFDL 7.0.

#### Navigator view

Project files (\*.project) are no longer displayed in the Navigator view.

#### **Default project**

The default project has been renamed from **Workplace Forms Designer** to **My Forms**.

#### **Compute Wizard**

The Compute Wizard now includes a larger area for manually creating formulas. You can also increase this area by re-sizing the Compute Wizard window.

#### View menu settings

The **View** menu settings now apply to all open forms, and the settings are now saved when you exit the Designer:

- View → Show Grid
- View → Snap To Grid
- View → Snap To Geometry
- View > Show Rulers
- View > Show Page Size.

#### **Feedback pages**

You can now easily provide feedback on the Designer and the Designer documentation by clicking **Help** → **IBM Product Feedback** and **Help** → **IBM Help Feedback**.

#### **Customizing the Palette**

You can no longer customize the Palette by right-clicking the Palette and clicking **Customize**. Previously, these settings were not saved after exiting the Designer.

#### **Fixed limitations**

The following limitations have been fixed in this release of the Designer:

- You can once again use **&#xA**; in your source code to define line breaks. Use of **&#xA** in Workplace Forms Designer 2.6 would not maintain line breaks. Code samples in the documentation use **&#xA**; extensively, so you can once again copy code samples from the documentation and paste them into the Designer and line breaks will be maintained.
- The Compute Wizard now accepts valid computes containing the **set** method and an empty **value**.

## **Appendix.** Notices

This information was developed for products and services offered in the U.S.A.

IBM may not offer the products, services, or features discussed in this document in other countries. Consult your local IBM representative for information on the products and services currently available in your area. Any reference to an IBM product, program, or service is not intended to state or imply that only that IBM product, program, or service may be used. Any functionally equivalent product, program, or service that does not infringe any IBM intellectual property right may be used instead. However, it is the user's responsibility to evaluate and verify the operation of any non-IBM product, program, or service.

IBM may have patents or pending patent applications covering subject matter described in this document. The furnishing of this document does not grant you any license to these patents. You can send license inquiries, in writing, to:

IBM Director of Licensing IBM Corporation North Castle Drive Armonk, NY 10504-1785 U.S.A.

For license inquiries regarding double-byte (DBCS) information, contact the IBM Intellectual Property Department in your country or send inquiries, in writing, to:

IBM World Trade Asia Corporation Licensing 2-31 Roppongi 3-chome, Minato-ku Tokyo 106-0032, Japan

The following paragraph does not apply to the United Kingdom or any other country where such provisions are inconsistent with local law: INTERNATIONAL BUSINESS MACHINES CORPORATION PROVIDES THIS PUBLICATION "AS IS" WITHOUT WARRANTY OF ANY KIND, EITHER EXPRESS OR IMPLIED, INCLUDING, BUT NOT LIMITED TO, THE IMPLIED WARRANTIES OF NON-INFRINGEMENT, MERCHANTABILITY OR FITNESS FOR A PARTICULAR PURPOSE. Some states do not allow disclaimer of express or implied warranties in certain transactions, therefore, this statement may not apply to you.

This information could include technical inaccuracies or typographical errors. Changes are periodically made to the information herein; these changes will be incorporated in new editions of the publication. IBM may make improvements and/or changes in the product(s) and/or the program(s) described in this publication at any time without notice.

Any references in this information to non-IBM Web sites are provided for convenience only and do not in any manner serve as an endorsement of those Web sites. The materials at those Web sites are not part of the materials for this IBM product and use of those Web sites is at your own risk.

IBM may use or distribute any of the information you supply in any way it believes appropriate without incurring any obligation to you.

Licensees of this program who wish to have information about it for the purpose of enabling: (i) the exchange of information between independently created programs and other programs (including this one) and (ii) the mutual use of the information which has been exchanged, should contact:

IBM Corporation Office 4360 One Rogers Street Cambridge, MA 02142 U.S.A.

Such information may be available, subject to appropriate terms and conditions, including in some cases, payment of a fee.

The licensed program described in this information and all licensed material available for it are provided by IBM under terms of the IBM Customer Agreement, IBM International Program License Agreement, or any equivalent agreement between us.

### **Trademarks**

The following terms are trademarks of International Business Machines Corporation in the United States, other countries, or both:

AIX IBM Workplace Workplace Forms

Other company, product, or service names may be trademarks or service marks of others.

# IBM.®

Program Number: 5724-N07

Printed in USA

\$325-2582-00

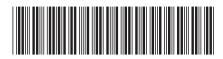